# GUIA DE INSTALAÇÃO RÁPIDA DE SAGEM DE SAGEM DE SAGEM FOST DE SAGEM TO SAGEM TO SAGEM 1704

O modem Sagem 1704 homologado pela GVT **já está configurado para acessar à** <u> Internet da GVT</u> e <u>não requer o CD de instalação</u>.

## **Apenas siga as instruções abaixo.**

### Figura 1: Verifique o Conteúdo da caixa:

- (A) Roteador **1704**
- (B) Adaptador CA
- (C) Cabo DSL (Cinza)
- (D) Cabo Ethernet (Amarelo ou Azul)
- (E) Guia de Instalação Rápida
- Figura 2: Leia ATENTAMENTE O CERTIFICADO DE GARANTIA contido no verso deste manual.
- Figura 3: Insira uma das extremidades RJ 11 do Cabo DSL (Cinza) na porta DSL (Cinza) de seu Roteador **1704.**
- Figura 4: Insira a outra extremidade RJ 11 do Cabo (Cinza) na tomada de sua linha telefonica.
- Figura 5: Insira uma das extremidades RJ45 do cabo Ethernet (Amarelo ou Azul) na porta Ethernet (Amarelo ou Azul) do seu Roteador **1704**. Insira a outra extremidade RJ45 do Cabo Ethernet na porta RJ45 Ethernet da placa de rede do seu computador.
- Figura 6: Conecte o adaptador CA de energia elétrica ao Roteador **1704** e em seguida ligue o adaptador CA na tomada. Ligue o Roteador **1704** pelo botão Liga/Desliga do aparelho.
- Figura 7: O modem **1704** homologado pela GVT **já está configurado para acessar** <u>à Internet da GVT</u> e <u>não requer o CD de instalação.</u>
- Figura 8: Para falar ao telefone e acessar a Internet ao mesmo tempo, cada um dos aparelhos telefonicos de sua casa ou escritório devem estar conectados a um micro filtro.
- Figura 9: Para uma **configuração avançada do modem**, você deverá digitar no seu navegador http:\\192.168.1.1 e utilizar os dados conforme figura 9.

#### **CERTIFICADO DE GARANTIA**

ESTE APARELHO É GARANTIDO PELA SAGEMCOM LTDA. PELO PERÍODO LEGAL DE 12 MESES A CONTAR DA DATA DE **COMPRA 2)** APRESENTAR NÚMERO DE SÉRIE ADULTERADO, RASURADO, ILEGÍVEL OU RASGADO.

ASAGEMCOM SUBSTITUIRÁ AS PEÇAS, PARTES OU ACESSÓRIOS QUE APRESENTEM DEFEITOS DE FABRICAÇÃO, EXCETO AQUELES:

**1)** DECORRENTES DE INSTALAÇÃO E USO INADEQUADO E EM DESACORDO COM AS ESPECIFICAÇÕES CONTIDAS NO MANUAL DE INSTALAÇÃO DO APARELHO.

**2)** RESULTADO DE CASO FORTUITO DE FORÇA MAIOR, BEM COMO DESCARGAS ELÉTRICAS

PROVENIENTES DA LINHA TELEFÔNICA OU REDE DE ELETRICIDADE.

ESTA GARANTIA PERDE SUA VALIDADE SE O APARELHO<sup>.</sup>

**1)** FOR ADULTERADO, VIOLADO NÃO CAPACITADO TECNICAMENTE PELA ATUALIZAÇÕES DE SOFTWARE POR PESSOAL CONSERTADO POR PROFISSIONAL NÃO AUTORIZADO PELA SAGEMCOM, BEM COMO SAGEMCOM.

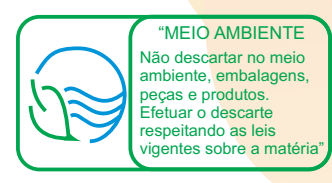

#### **3)** A P R E S E N T A R V I O LA Ç Õ E S, ACONDICIONAMENTO INADEQUADO, SINAIS DE QUEDA OU DANIFICADOS POR QUALQUER ESPÉCIE DE ACIDENTE.

**4)** A GARANTIA NÃO TERÁ VALIDADE SE O EQUIPAMENTO NECESSITAR DE MODIFICAÇÕES OU ADAPTAÇÕES PARA HABILITÁ-LO OU OPERAR EM QUALQUER OUTRA OPERADORA DIFERENTE DAQUELE PARA QUAL FOI DESIGNADO, DESENVOLVIDO FABRICADO, APROVADO E/OU AUTORIZADO OU TER SOFRIDO QUALQUER DANO DECORRENTE DESSE TIPO DE MODIFICAÇÃO

Para configurações avançadas (ex: NAT, firewall), ligue para a **sagemcom** através dos telefones: (011) **4003-2335** ou **0800-8800278**

PARA INFORMAÇÕES SOBRE INSTALAÇÃO:<br>LIGUE PARA GVT ATRAVÉS DO TELEFONE 10325

**PARA INFORMAÇÕES ADICIONAIS SOBRE A GARANTIA:** ACESSE O SITE www.sagemcom.com.br<br>E-MAIL PARA DÚVIDAS: suporte@sagemcom.com.br

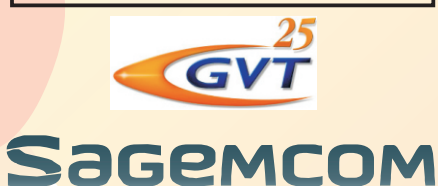

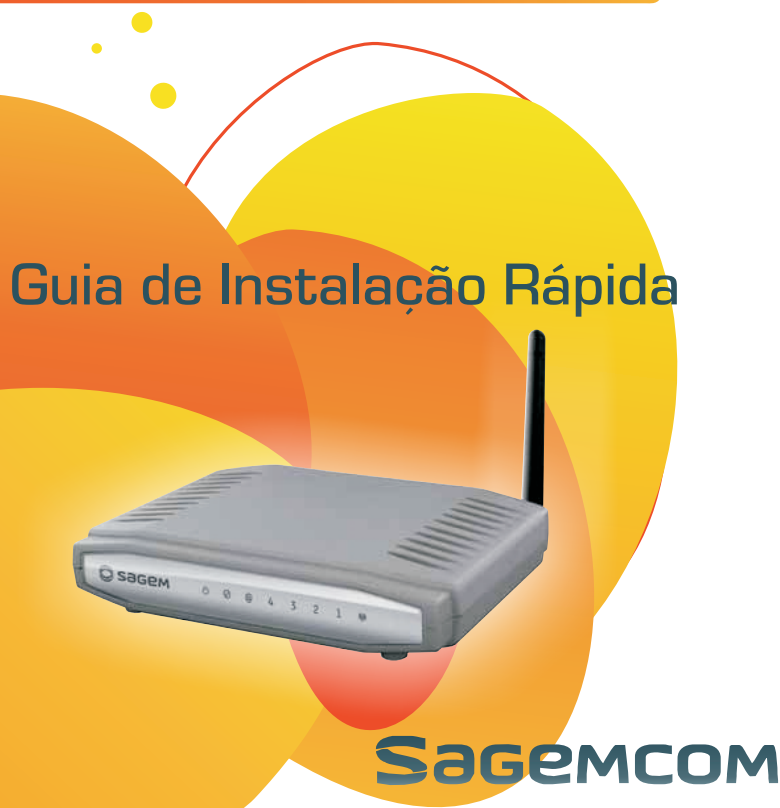

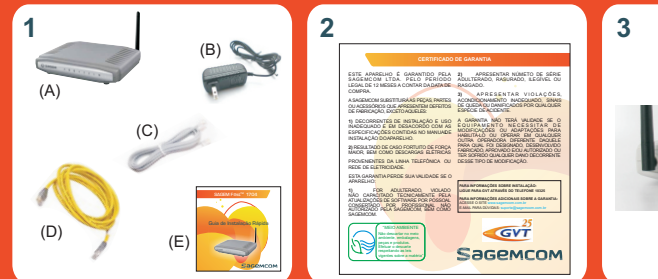

**5**

**8**

**4**

 $\sim$ 

 $\bullet$ 

**7**

**UUUU B...** 

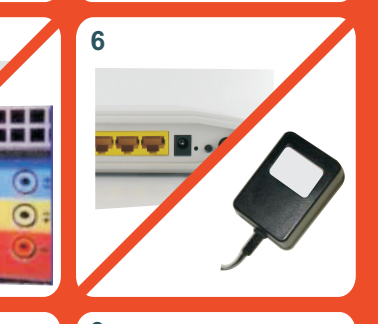

**9** ATENÇÃO Para configuração avançada do modem, use os seguintes dados.

> Usuário: admin Senha: gvt12345

#### **ATENCÃO**

Rede WI-FI Para acessar a sua rede WI-FI, utilize a senha que está na etiqueta colada na parte superior do seu modem.

## Para você que tem tomada padrão **AMERICANO** Identificando sua instalação

Ponto telefônico onde está instalando o computador sem aparelho telefônico

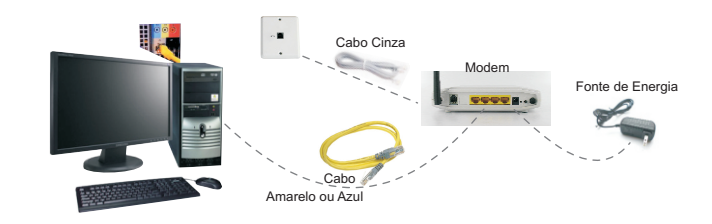

Ponto telefônico com aparelho telefônico e computador conectados simultaneamente no mesmo ponto

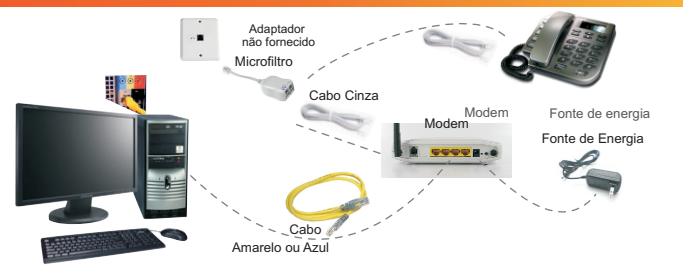

#### Ponto telefônico onde está(ão) instalado(s) somente o(s) telefone(s)

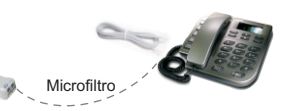

**Importante:** Esta conexão deverá ser utilizada para todos os demais pontos onde existam aparelhos telefônicos na casa. Caso haja algum ponto telefônico padrão brasileiro, utilize o procedimento descrito na identificação padrão TELEBRÁS.

 $\blacksquare$  $\bullet$  Para você que tem tomada padrão **TELEBRÁS**

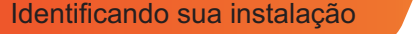

Ponto telefônico onde está instalando o computador sem aparelho telefônico

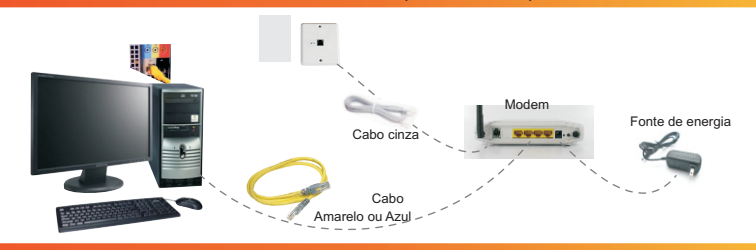

#### Ponto telefônico com aparelho telefônico e computador conectados simultaneamente na mesma tomada

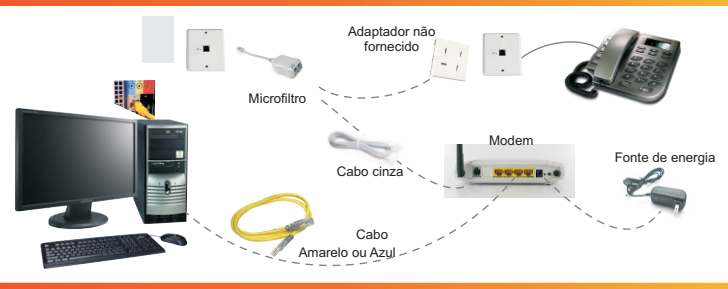

#### Ponto telefônico onde está(ão) instalado(s) somente o(s) telefone(s)

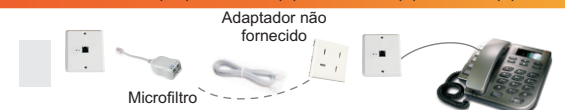